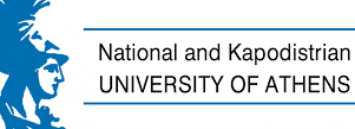

# Welcome to our seminar on Mendeley!, we will start shortly...

This session will be recorded

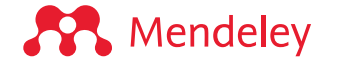

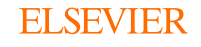

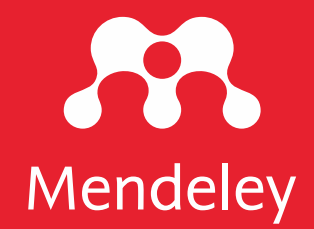

# **Introduction** to Mendeley

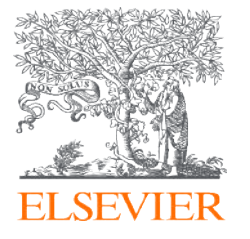

# **What is Mendeley?**

Mendeley is free reference management software to support researchers. It can help you:

# **Organize**

Build and organize your reference library

# **Read and Annotate**

See all your insights in one place

# **Cite**

Seamlessly cite references as you write, and create bibliographies

# **Collaborate**

Share references and insights with a team and annotate together in real time

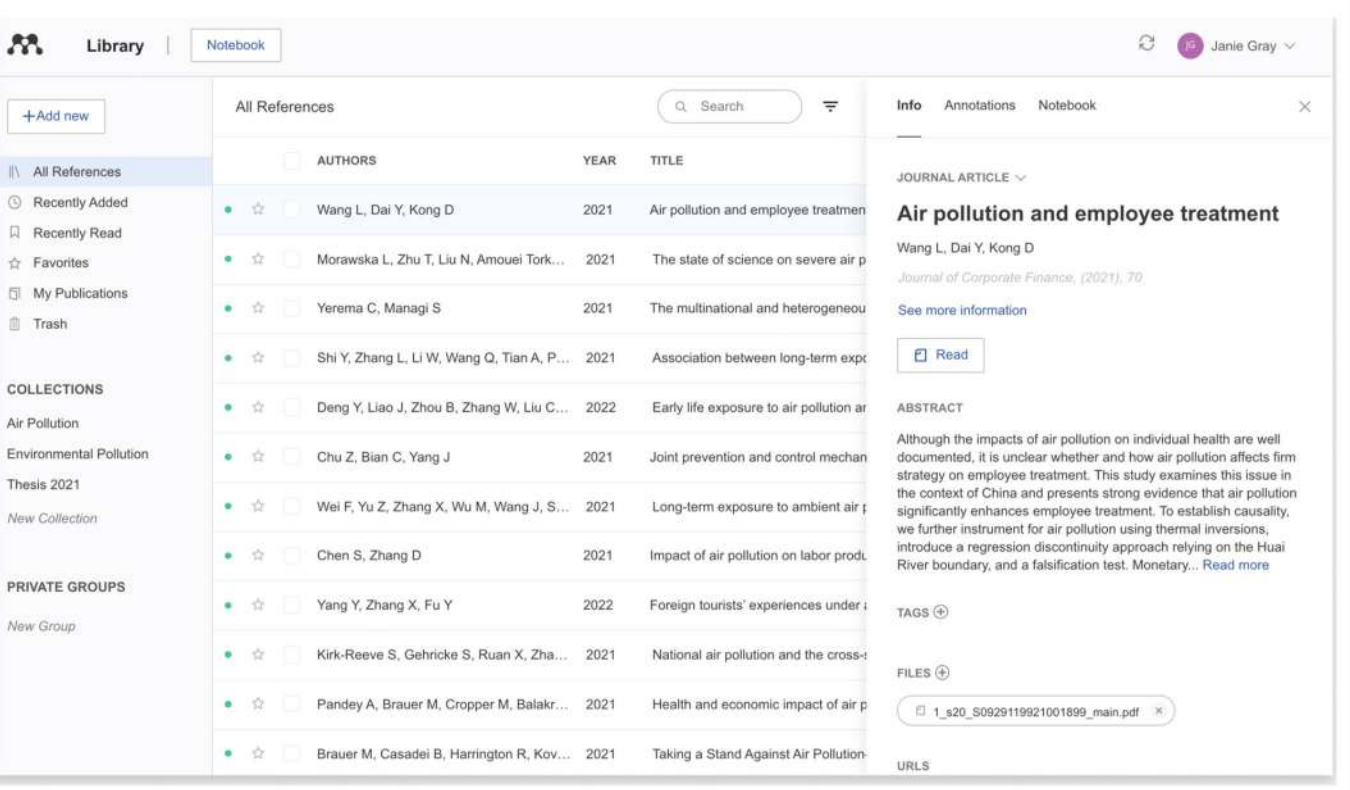

Available for macOS, Windows, Linux and all major browsers

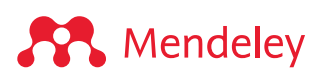

## Getting started Go to **Mendeley.com**

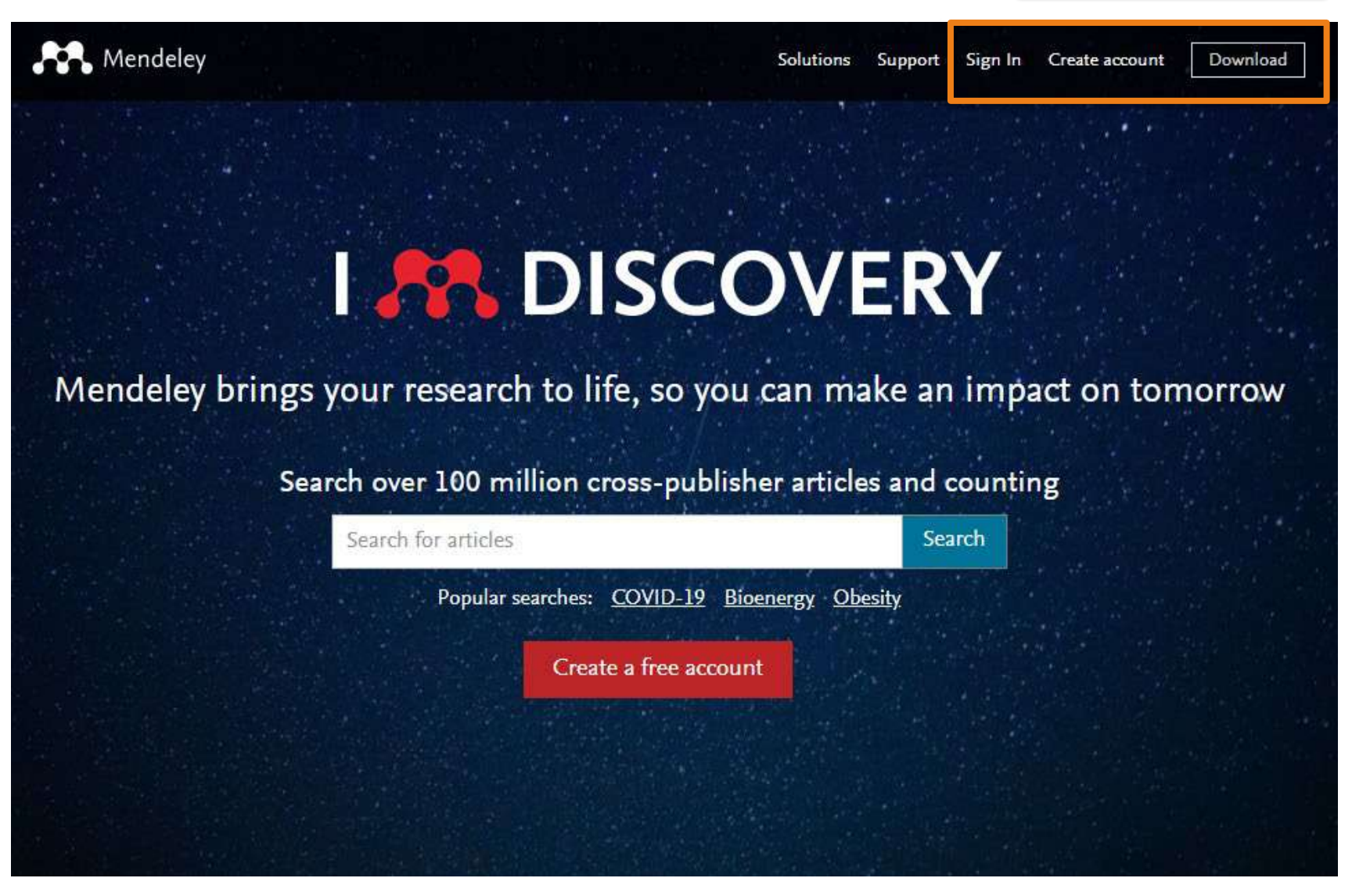

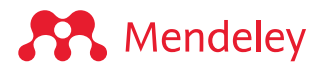

## Installing the desktop app

Download and install for Windows, MacOS or Linux: [mendeley.com/download-reference-manager](https://www.mendeley.com/download-reference-manager/)

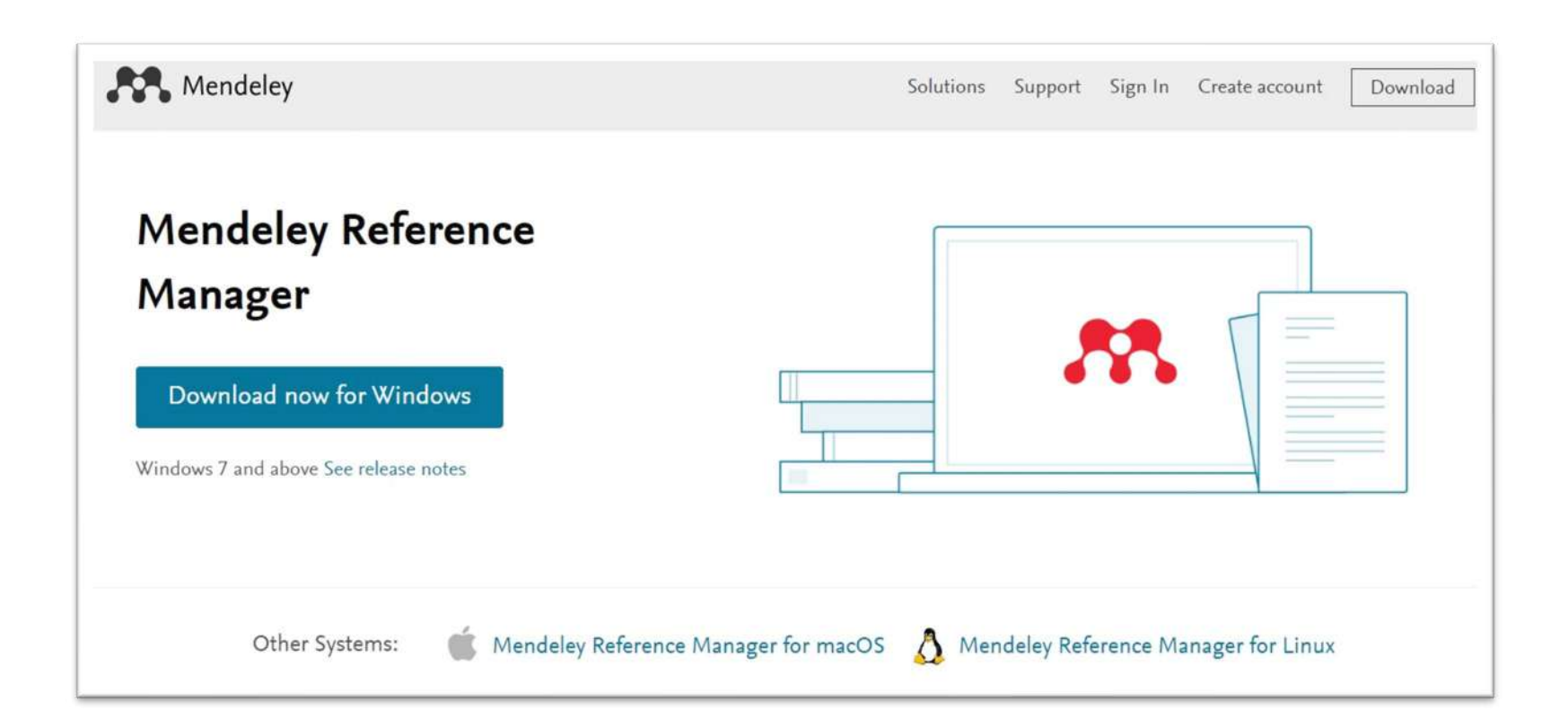

Or access the web version: [mendeley.com/reference-manager/library](https://www.mendeley.com/reference-manager/library)

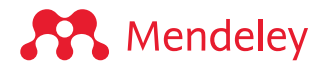

# Install Mendeley Web Importer in your browser

(choose 1 of the 3 options below)

1. From **mendeley.com/reference-management/web-importer** 3. From the **Extension store** for your

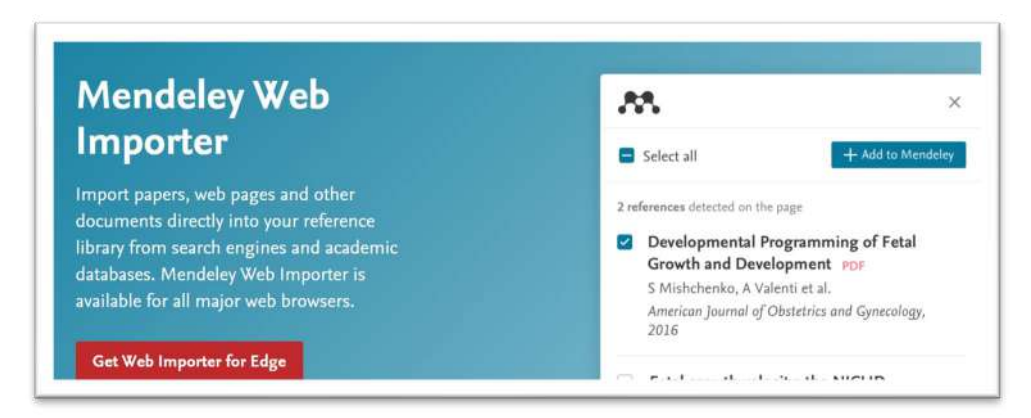

#### 2. From the '**Tools**' menu in Mendeley Reference Manager (desktop app)

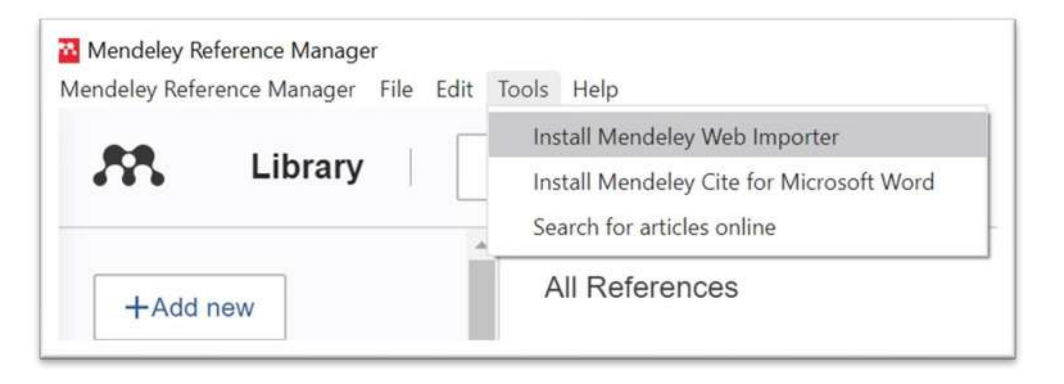

# browser (Chrome, Firefox, Safari, or Edge)

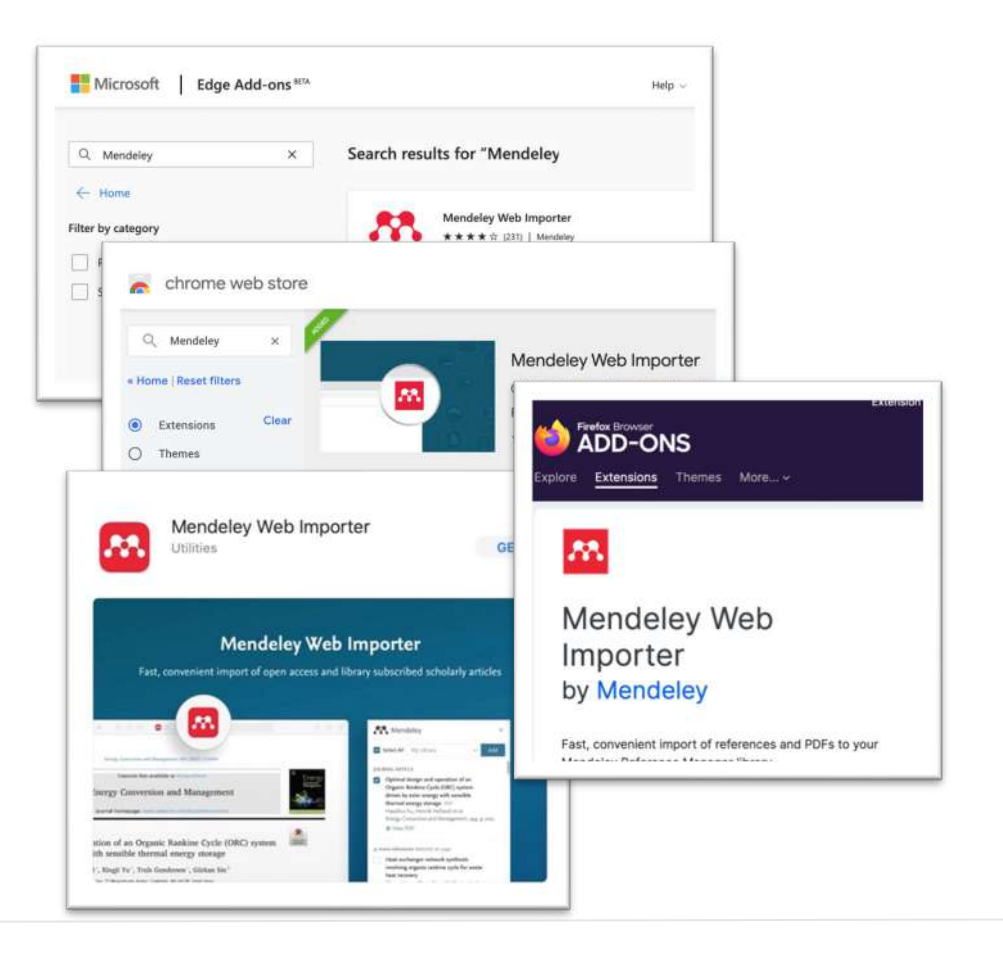

#### **A** Mendeley

# **Organize:**  Building and organizing your reference library

### Sign in to Mendeley

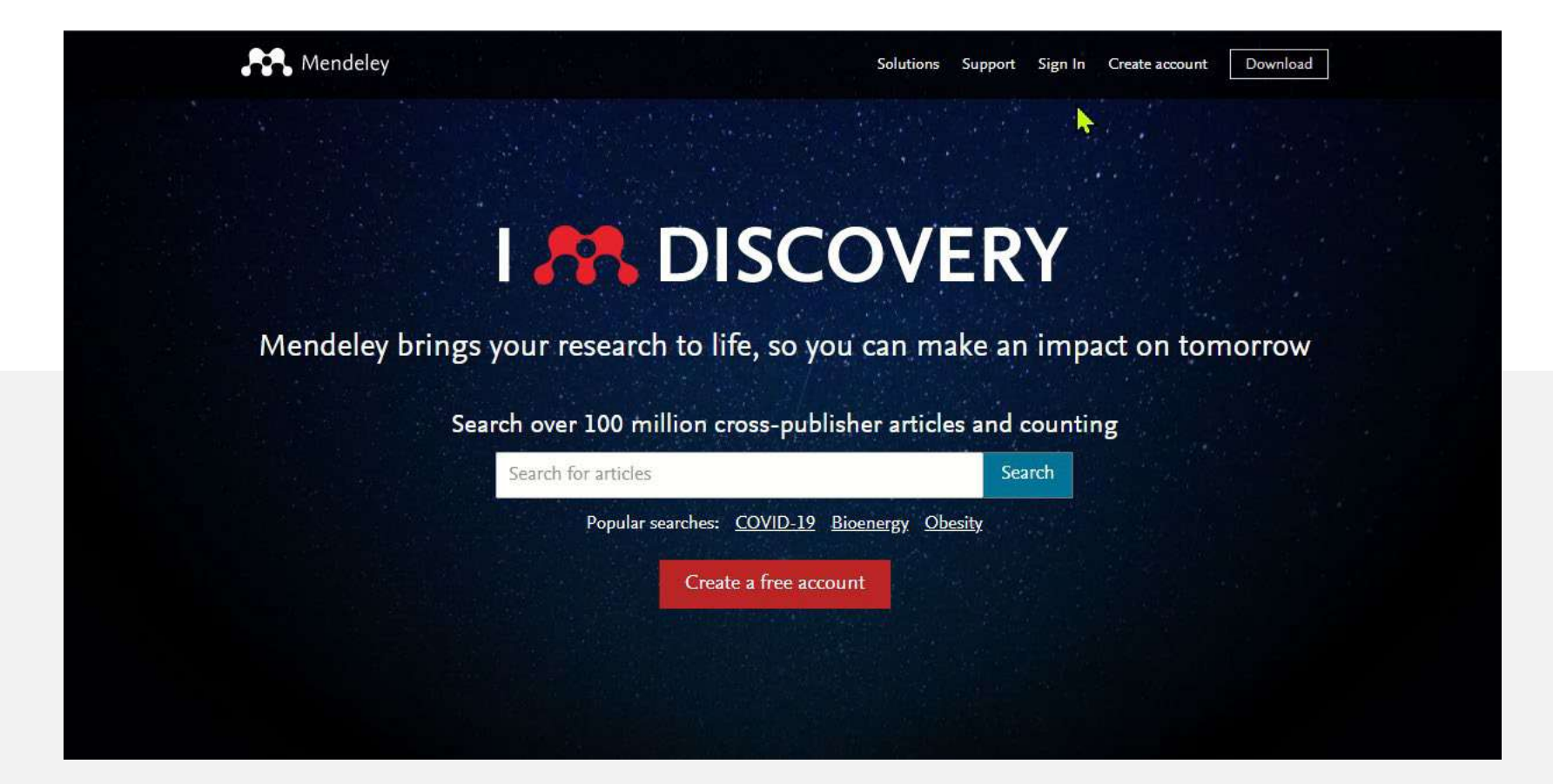

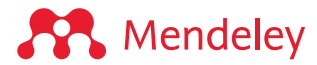

# Mendeley Reference Manager

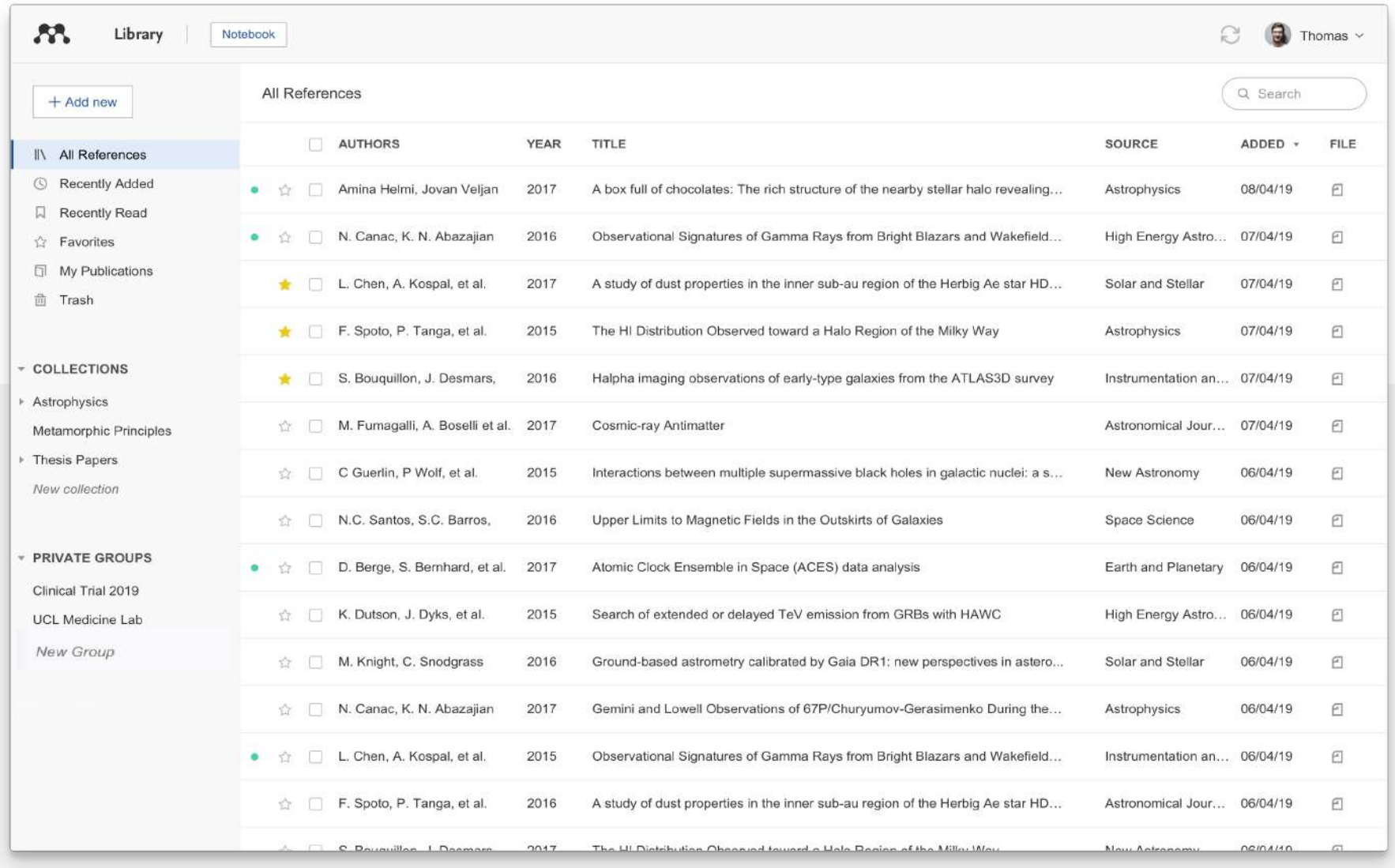

![](_page_8_Picture_2.jpeg)

**Organize:** Building a library

# Mendeley Reference Manager

![](_page_10_Picture_11.jpeg)

**S** Mendeley

# Access your library anywhere, from any browser

![](_page_11_Figure_1.jpeg)

![](_page_11_Picture_2.jpeg)

![](_page_11_Picture_3.jpeg)

# Always up to date with automatic sync

![](_page_12_Picture_10.jpeg)

![](_page_12_Picture_2.jpeg)

![](_page_12_Picture_3.jpeg)

# Adding references from your computer

![](_page_13_Picture_9.jpeg)

![](_page_13_Picture_2.jpeg)

## Adding references from your computer

![](_page_14_Figure_1.jpeg)

![](_page_14_Picture_2.jpeg)

![](_page_14_Picture_3.jpeg)

# Adding references from internet resources: Mendeley Web Importer

![](_page_15_Picture_21.jpeg)

![](_page_15_Picture_2.jpeg)

## Adding references using Mendeley Web Importer

![](_page_16_Figure_1.jpeg)

#### When you select "View PDF", the article opens in a new tab in your browser

![](_page_16_Picture_3.jpeg)

# Exporting references

#### Mendeley Reference Manager

Mendeley Reference Manager File Edit Tools Help

![](_page_17_Picture_18.jpeg)

![](_page_17_Picture_4.jpeg)

# **Organize:** Managing your library

### Smart collections

![](_page_19_Figure_1.jpeg)

### **A** Mendeley

### Custom collections

![](_page_20_Figure_1.jpeg)

![](_page_20_Picture_2.jpeg)

### **Metadata**

![](_page_21_Picture_1.jpeg)

**A** Mendeley

### **Metadata**

![](_page_22_Picture_1.jpeg)

**A** Mendeley

### Using the action panel

![](_page_23_Figure_1.jpeg)

![](_page_23_Picture_2.jpeg)

# Searching your library

![](_page_24_Figure_1.jpeg)

# **Read and Annotate:**

Highlighting documents and using the Notebook

#### Reading documents

![](_page_26_Picture_1.jpeg)

# Highlighting and annotating

![](_page_27_Picture_28.jpeg)

![](_page_27_Picture_2.jpeg)

### Mendeley Notebook

![](_page_28_Picture_1.jpeg)

**A** Mendeley

# **Cite seamlessly:** Using Mendeley Cite add-in for Microsoft<sup>®</sup> Word

# Installing Mendeley Cite

(choose 1)

1. From **[mendeley.com/reference-management/mendeley-cite](https://www.mendeley.com/reference-management/mendeley-cite)**

![](_page_30_Picture_3.jpeg)

#### 2. From the '**Tools**' menu in Mendeley Reference Manager (desktop app)

![](_page_30_Figure_5.jpeg)

![](_page_30_Figure_6.jpeg)

4. From the '**Insert**' menu in Microsoft Word for iPad®

![](_page_30_Picture_8.jpeg)

![](_page_30_Picture_9.jpeg)

## Using Mendeley Cite: generating in-text citations in Word

![](_page_31_Picture_1.jpeg)

# Inserting your bibliography

![](_page_32_Picture_10.jpeg)

![](_page_32_Figure_2.jpeg)

![](_page_32_Picture_3.jpeg)

## Finding a citation style

![](_page_33_Picture_14.jpeg)

![](_page_33_Picture_2.jpeg)

![](_page_33_Picture_3.jpeg)

# **Collaborate:** Sharing references and annotating in groups

## Private Groups

![](_page_35_Picture_30.jpeg)

See the groups you created joined

Add references to a group by dragging and dropping

#### **SP** Mendeley

### Private Groups

![](_page_36_Figure_1.jpeg)

#### **A** Mendeley

### Private Groups

![](_page_37_Figure_1.jpeg)

#### **A** Mendeley

**Resources:** Discovering research Improving Mendeley Support

### Discover research

![](_page_39_Picture_16.jpeg)

![](_page_39_Picture_3.jpeg)

![](_page_39_Picture_4.jpeg)

### Search the Web Catalog

#### Discover and quickly access research at Mendeley.com

![](_page_40_Figure_2.jpeg)

![](_page_40_Picture_3.jpeg)

### Get statistics

![](_page_41_Picture_1.jpeg)

**A** Mendeley

### Get reading recommendations

Mendeley suggests personalized reading recommendations for articles that you might find interesting, based on articles you have read in your library

Opt-in to activate this email via your account settings in Mendeley

#### Mendeley

Discover relevant research and save time.

#### Hi Janie Gray,

Here are personalised suggestions for articles to read based on your Mendeley library

#### Mechanisms of cachexia in chronic disease states

Tadashi Yoshida, Patrice Delafontaine American Journal of the Medical Sciences (2015)

#### + Save reference

#### The present and future of pharmacotherapy of Alzheimer's disease: A comprehensive review

Abhinav Anand, Albert Anosi Patience, Neha Sharma et al. European Journal of Pharmacology (2017)

#### + Save reference

#### Alzheimer's disease pathogenesis: Is there a role for folate?

Natassia Robinson, Peter Grabowski, Ishtiaq Rehman. Mechanisms of Ageing and Development (2018)

#### + Save reference

There are more suggestions waiting for you.

See more suggested articles

![](_page_42_Picture_19.jpeg)

# Help us improve Mendeley!

![](_page_43_Picture_9.jpeg)

![](_page_43_Picture_2.jpeg)

### Mendeley Help guides

**Help guides** [mendeley.com/guides](https://www.mendeley.com/guides/) $\overline{\mathbf{a}}$ 膏  $\overline{M}$ Mendeley Reference<br>Manager **Mendeley Cite** Desktop **Citation Plugin**  $\mathscr{A}$  $\sqrt{}$ Information for Publishers **Private Groups CSL Editor Installation Guides**  $000$   $M$ 圓 浸 **Citation Guides** Web Importer

![](_page_44_Picture_2.jpeg)

### Mendeley Support Center

![](_page_45_Picture_43.jpeg)

<https://service.elsevier.com/app/home/supporthub/mendeley/>

![](_page_45_Picture_3.jpeg)

![](_page_46_Picture_0.jpeg)

# Thank you!

![](_page_46_Picture_2.jpeg)

![](_page_46_Picture_4.jpeg)